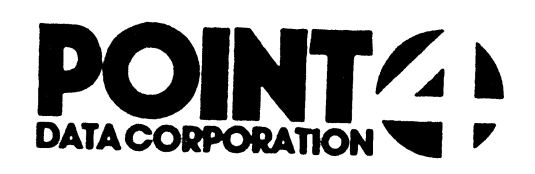

 $\sqrt{2}$ 

# FORGE

For On-line Real-time General Editing

## USER'S GUIDE

 $\bullet$ 

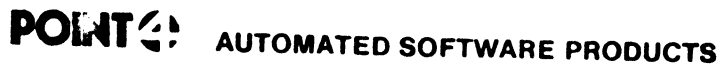

<sup>2569</sup> McCobe Way wrvine. California <sup>92714</sup> (714) 754-4114/ TWX (910) 505-1913 <sup>36668</sup> "the Bamyord / Cannel, Catfomic <sup>93923</sup>

PUBLICATION NO. ASP-400-4144

#### i. FORGE

FORGE is a text editor written in Business Basic under IRIS. It is used to create and modify Basic source code and other text files. It can be used by any number of ports concurrently.

FORGE is a useful tool for fast and efficient applications programming. It combines full-screen editing with cursor tracking and extensive line modification capabilities. FORGE also can insert portions of one file into another and save blocks of code by creating alternate files.

A unique feature of FORGE, extremely beneficial to the inexperienced user, is the inclusion of comprehensive help modules which allow the user quick access to information about the FORGE edit commands and error messages. The help modules can be invoked at any time during an edit, and will return the user to the point where the edit was suspended.

#### il. USING FORGE

To invoke the editor from SCOPE, simply type "FORGE". If FORGE is not on logical unit zero or the user's assigned logical unit, type "nn/FORGE\*, where nn=the logical unit on which FORGE is resident. The terminal will display a screen as shown below.

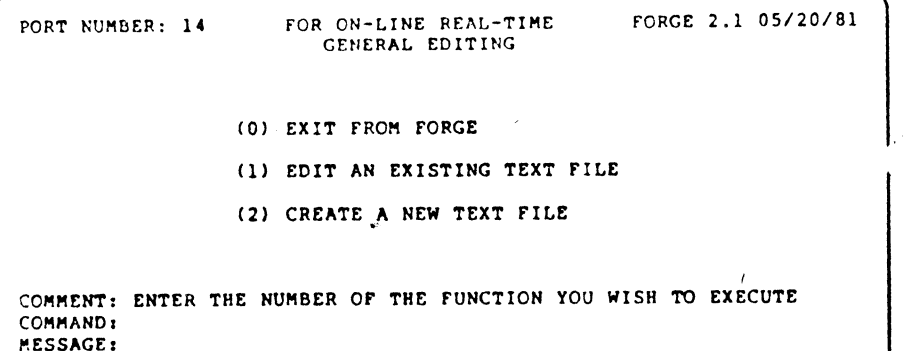

٠,

The top of the screen shows port number, program name, version, revision and release date. A menu occupies the middle of the<br>screen. Three lines at the bottom of the screen are for<br>system/user interaction. The COMMENT line provides system<br>prompts to the user. The COMMAND line is for us

Option °0" (or 'escape') will exit FORGE and return the user to Option "0" (or 'escape') will exit FORGE and return the user to<br>SCOPE. Option "1" lets the user retrieve lines from an existing<br>text file, display them on the screen, and perform edit functions.<br>Option "2" allows the user

Selection of Option "1" will cause FORGE to request an existing file name and its associated logical unit. Option "2" causes file name and its associated logical unit. Option "2" causes<br>PORGE to ask for the new file's name and its associated logical<br>unit. Por both options, the logical unit entry may be omitted by unit. Por both options, the logical unit entry may be omitted by pressing 'return', causing IRIS to default to the user's assigned logical unit.

Option °1° will cause FORGE to clear the screen and display the Option "I" will cause FORGE to clear the screen and display the<br>first line of the specified file. Option "2" will automatically first line of the specified file. Option "2" will automatica<br>create a "last accessed" line as the first record of the new<br>file. (This record is updated with the date and time of last file. (This record is updated with the date and time of last access every time the file is modified using FORGE.)

#### iil. THE HELP FACILITY

ana ina gipapa

WHE WELP FACILITY<br>While using FORGE to edit a file, the help facility may be<br>invoked at any time simply by executing the command ",H". The edit is suspended and a summary help screen is displayed. Information contained in this display includes a short description of every command and error message within FORGE.

 $\overline{\phantom{a}}$ ERE ALR;RE

 $\cdot$ .)

At this point, any item on the screen may be selected for reference. Entering either the command itself or the number of an error message will call up a screen describing the subject in greater detail. The data available from a command detail includes general syntax structure as wel] as illustrative examples. Further informa tion on the syntax notation conventions within FORGE may be accessed by entering a questicn mark ("7").

To return to editing the original file, press the 'escape' key. The edit will resume at the point where it was suspended, the screen will be re-displayed as before, and the line pointer wili be positioned a t the bottom line. Editing may be continued as though no inter ruption had taken place.

#### iV. CONCEPTS

#### PILES

when FORGE is invoked, it opens various work files in addition to the actual file being edited. Each user has exclusive access to the actual file being edited. Each user has exclusive access to<br>a unique set of files, which is insured by incorporating the port<br>number into the file names, (represented by "nnn" below). The number into the file names, (represented by "nnn" below). The number into the file<br>FORGE work files are: voked, it opens various work files in addition t<br>being edited. Each user has exclusive access to

File Name

Description

- EDITWKAnnn Edit work file "A" -- Used as the input scratch file for. every even-numbered pass through the file, and as the every even-numbered pass through the file, and as the<br>output for every odd-numbered pass through the file.
- EDITWKBnnn Edit work file "B\* -- Used as the input scratch file for every odd-numbered pass through the file (except pass one) and as the output for every even-numbered pass through the file (except when the °,E" command is executed).
- EDITSCOnnn Edit scratch file -- Used to maintain various parameters and status information internal to FORGE.
- EDITSVOnnn Edit save file -- The default file name which 1s used on group save and insert file commands (protection 0).

.<br>The first three files listed above are deleted by FORGE upon<br>completion of an edit. The edit save file, however, may be completion of an edit. The edit save file, however, may be accessed later.

#### CURSOR TRACKING

f.

With cursor tra cking, FORGE can accurately recognise and With cursor tracking, FORGE can accurately recognise and<br>interpret cursor movement keys, thereby allowing the user to move<br>directly to and modify any area of the screen. Implementation of directly to and modify any area of the screen. Implementation of airectly to and<br>cursor tracking tracking approp then become ava then become available. For terminals wi<br>the following control codes may be used: modify any area of the screen. Implementation of<br>involves enabling the STERM module with cursor<br>riate to the CRT. Full-screen editing capabilities<br>ilable. Por terminals without directional keys, and status information inter<br>Edit save file -- The defaul<br>group save and insert file c<br>files listed above are dele<br>n edit. The edit save file,<br>cking, FORGE can accurately<br>involves enabling the 5TERM<br>involves enabling the 5 n edit. The edit save rile,<br>
cking, FORGE can accurately<br>
r movement keys, thereby all<br>
modify any area of the scree<br>
involves enabling the STERM<br>
riate to the CRT, Full-scree<br>
ilable. For terminals witho<br>
ontrol codes may cking, FORGE can accurately<br>
r movement keys, thereby all<br>
modify any area of the screen<br>
involves enabling the STRR<br>
riate to the CRT, Full-screen<br>
riate to the CRT, Full-screen<br>
indicates in the set of<br>
parameter control

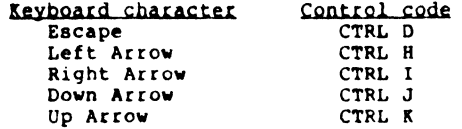

FORGE invites new text by displaying the cursor at the beginning of the bottom line. FORGE will roll up each new line of text as it is entered and return the cursor to its original position.

To request any edit function other than the acceptance of new text, the user must supply a command at the beginning of the bottom line. In FORGE, commands are distinguished from ordinary text by a very simple rule:

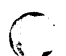

 $\int_{-\infty}^{\infty}$ 

All FORGE commands are preceded by a comma and must start at the beginning of the bottom line.

Full-screen editing capabilities are a key feature of FORGE. The cursor movement keys may be used to position the cursor anywhere on the screen, and text may then be directly modified. The potential therefore exists to perform edit functions without ever using the line modification commands, simply by moving directly to and modifying text as it appears on the screen.

FORGE was designed as an editor of Basic source code. Although FORGE is capable of many word processing functions, these functions are not necessarily relevant to 1tS purpose.

The following walk-through of various FORGE functions should be The following walk-through of various FORGE functions should be<br>helpful to the first-time user. Read the comments that appear in<br>the "DESCRIPTION" column. Then enter the information exactly as<br>it appears in the "INPUT" col Experient Column. Note the result of each entry<br>it appears in the "INPUT" column. Note the result of each entry<br>and proceed to the next step. Remember to observe correct<br>spacing between all words. (CR) indicates that the '

#### DESCRIPTION NEWSFILM

- l. Enter FORGE. FORGE (CR)
- 2. You wish to create a new text file. 2 (CR)
- 
- 3. Specify the name of a file. (filename) (CR)<br>4. Specify your assigned logical unit. (CR)
- 2. You wish to create a new text file. 2 (CR)<br>3. Specify the name of a file. 41 (filename) (CR)<br>4. Specify your assigned logical unit. (CR)<br>5. You will now have a "last accessed" 10 REM<br>1ne showing on the bottom of your 10 screen. FORGE is ready to accept<br>new lines of text data. To build<br>a file containing information<br>which may then be modified, type in Specify your assigned logical unit. (CR)<br>
You will now have a "last accessed" 10 REM<br>
line showing on the bottom of your 10 REM "RN" PROGRAM<br>
screen. FORGE is ready to accept 10 DIM Z\$(2)<br>
new lines of text data. To build

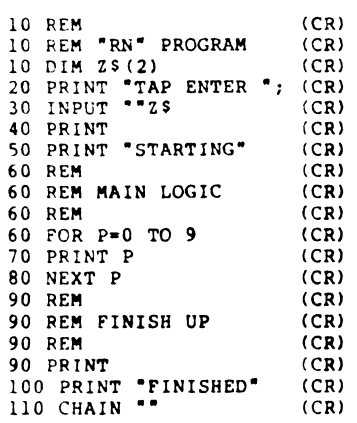

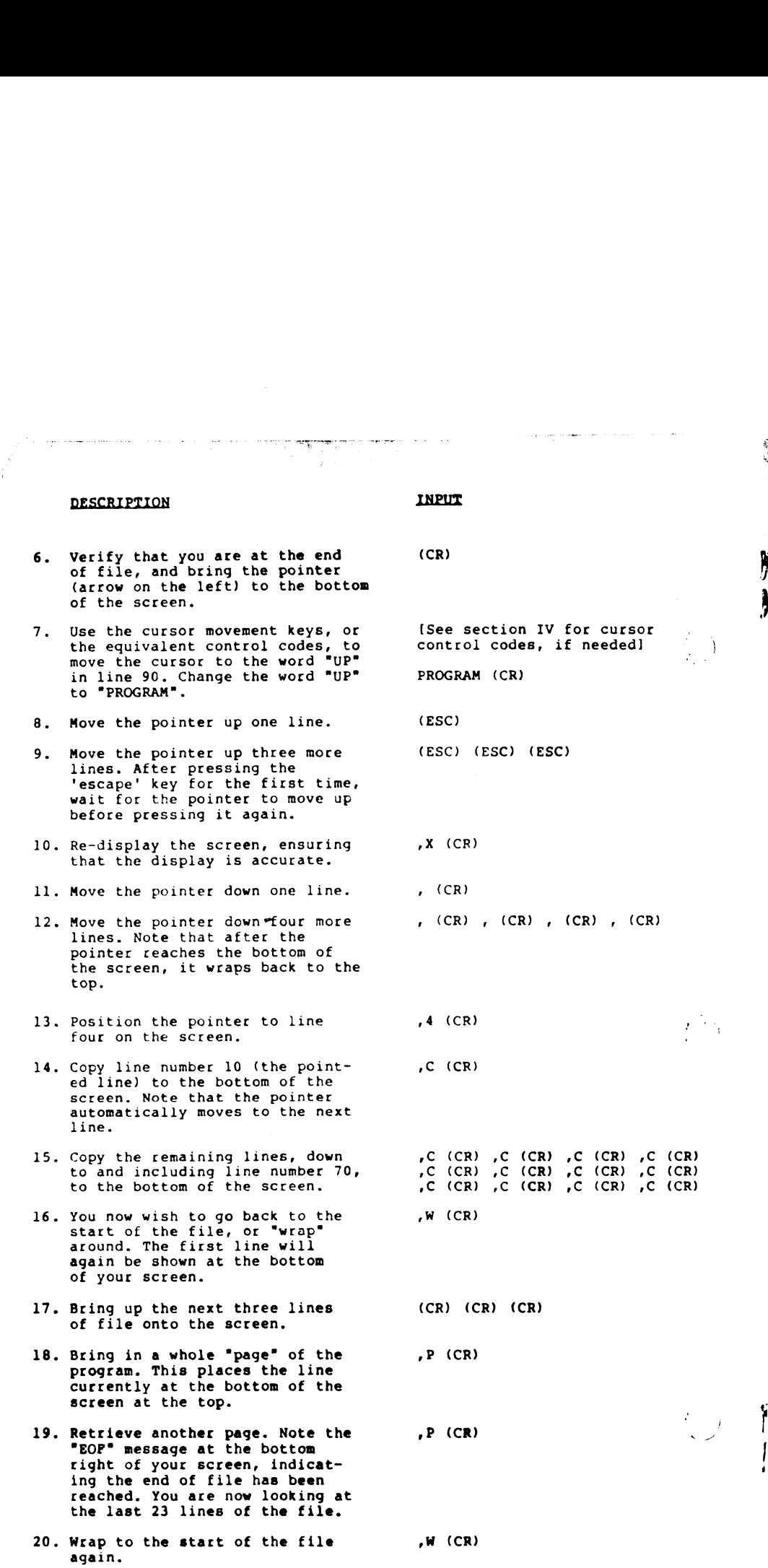

 $\mathbf{\iota}$ 

 $\mathbb{Z}$ 

 $\begin{matrix} 5 \\ 1 \end{matrix}$ 

#### DESCRIPTION

 $\vec{\xi}$ 

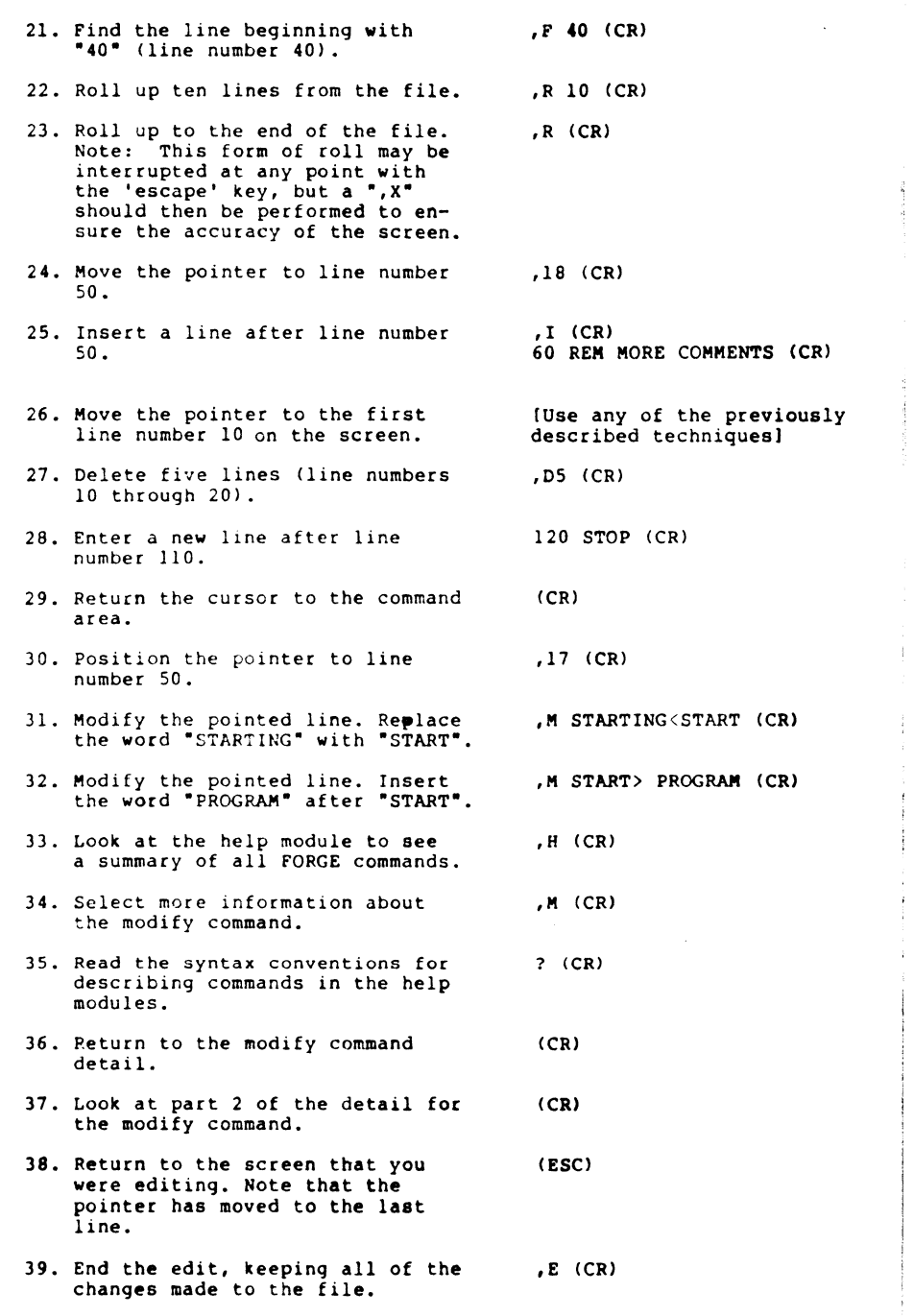

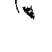

 $\mathbb{R}$ 

 $\binom{1}{k}$ 

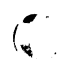

40. You do not have any more editing. N (CR)

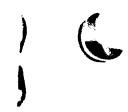

 $\overline{C}$ 

### V. COMMAND SUMMARY

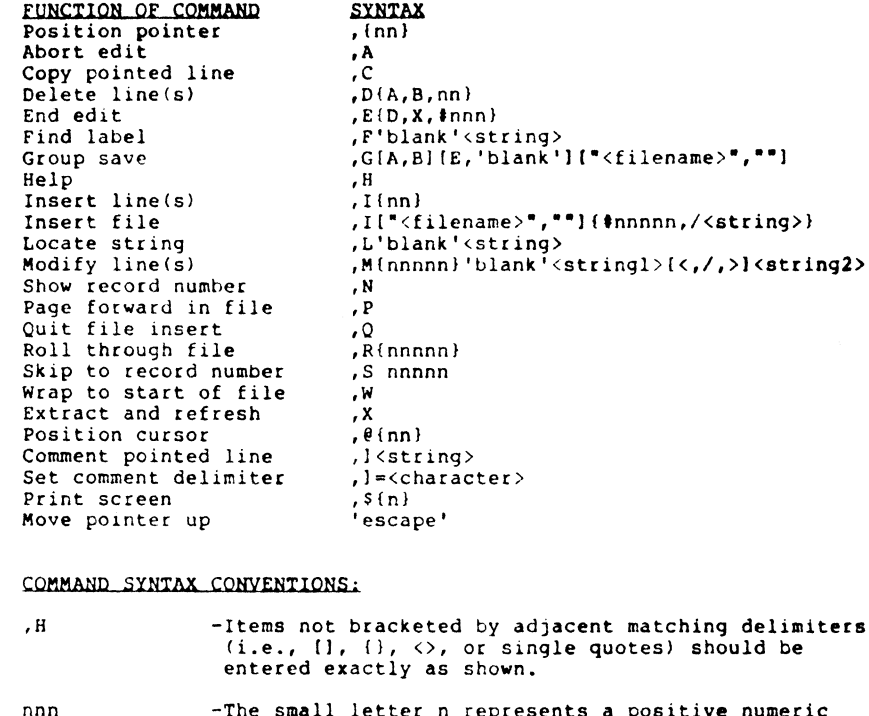

COMMAND SYNTAX CONVENTIONS

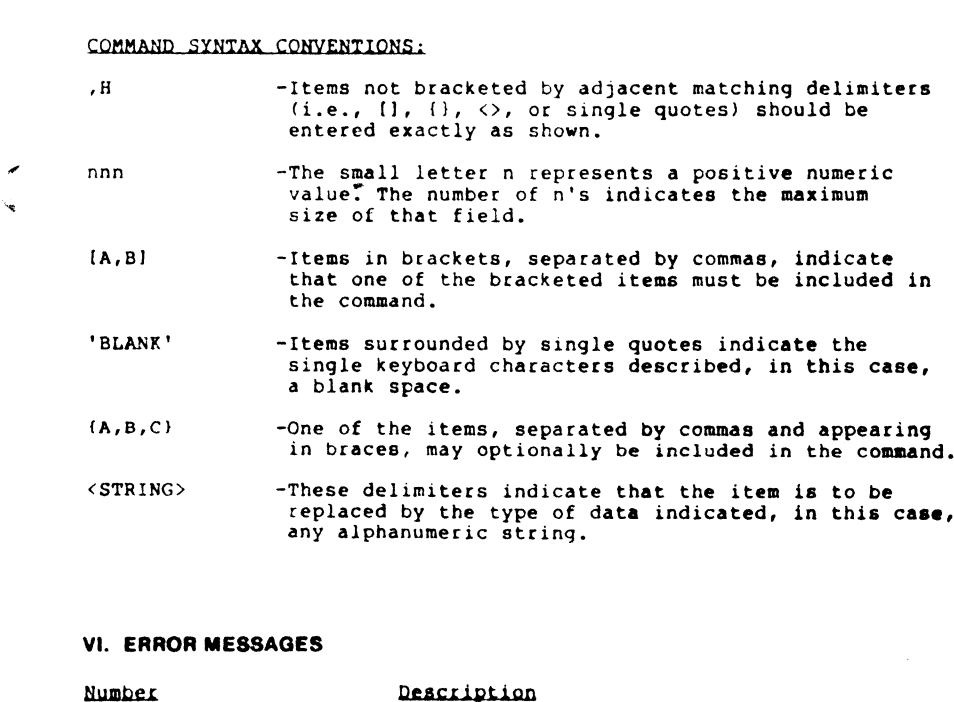

#### Vi. ERROR MESSAGES

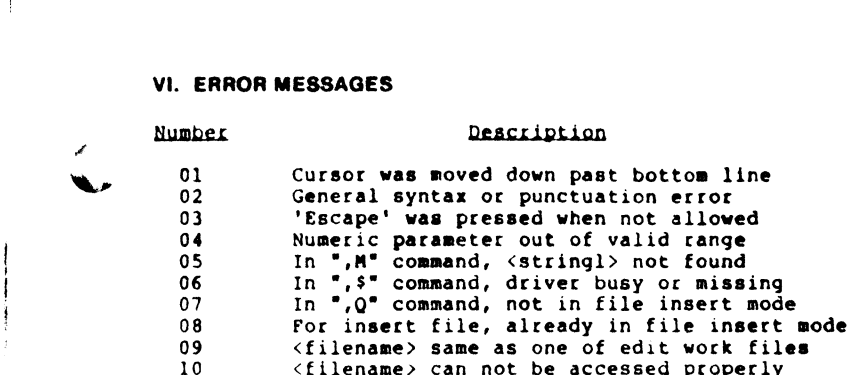